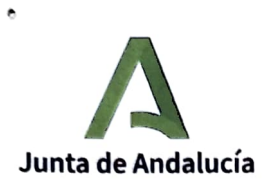

s

Consejería de Desarrollo Educativo y Formación Profesional Secretaría General de Desarrollo Educativo Dirección General de Planificación, Centros y Enseñanza Concertada

# GUÍA PARA EL INICIO DEL CURSO EN PAGO DELEGADO

# CURSO ESCOLAR 2023 - 2024

c/Juan Antonio de Vizarrón, S/N. Edif.Torretriana. 41092 Sevilla

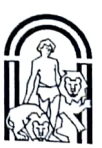

#### 0. INTRODUCCIÓN

Con esta guía se pretende realizar un resumen de los diferentes procedimientos que son necesarios llevar a cabo al inicio del curso escolar por parte de los centros con enseñanzas concertadas en el ámbito de la Comunidad Autónoma de Andalucía.

A lo largo de los últimos años se han realizado mejoras y cambios en la aplicación Séneca para facilitar la gestión de estos procedimientos y la comunicación de los centros concertados con la sección de pago delegado de su correspondiente Delegación Territorial. Un procedimiento, a estos efectos, es cualquier comunicación que el centro debe realizar a la Sección de pago delegado de su Delegación Territorial.

Para ello, una vez identificado en el sistema Séneca con usuario y contraseña, a través del menú principal Personal / Pago Delegado / Comunicaciones de Datos Retributivos, se tiene acceso a la pantalla donde se organizan el conjunto de procedimientos realizados por el centro educativo y por año académico.

#### 1. PROCEDIMIENTOS Y ESTADOS DE LOS PROCEDIMIENTOS

Los procedimientos que son necesarios llevar a cabo al inicio del curso escolar por parte de los centros concertados son los siguientes:

- Relación de perceptores Pago Delegado. Anexo I.
- Asignación de Cargos Directivos en Pago Delegado. Anexo ll.
- Presentación Comunicación Pago Delegado. Para asignación horaria de profesores sustitutos de li berados sindicales. Anexo IlI

Los estados principales que, en su caso, nos podenmos encontrar en los diferentes procedimientos, son:

- Borrador
- Pendiente de firma
- Presentado. Pendiente de procesar o Pendiente de recepción.

Una vez procesado por parte de la Delegación Territorial, se obtendrá alguna de estas respuestas:

- $\rightarrow$  Procesado y cargado
- $\rightarrow$  Rechazado
- $\rightarrow$  Procesado con incidencias

En el caso del Anexo II, las respuestas que pueden obtenerse será alguna de las siguientes:

- $\rightarrow$  Recepcionada
- $\rightarrow$  Subsanación de documentación y/o Solicitud de información
- $\rightarrow$  Cerrada sin tramitar
- $\rightarrow$  Tramitada
- $\rightarrow$  Desistida por no subsanación

 $\ddot{\phantom{a}}$ 

El paso de un estado a otro ( Procesado y cargado, Rechazado y Procesado con incidencias, etc.) se comunica a través del sistema Séneca, y también a través del correo electrónico indicado en el formulario del procedimien-<br>to y al correo electrónico de contacto que figura en el sistema de Pago Delegado.

Para la tramitación de otros procedimientos con el resto de unidades administrativas de su Delegación Territorial (Inspección, Ordenación, Planificación, etc) se debe utilizar la opción Utlidades | Ventanilla Electrónica de Séneca, no debiendo usar esta opción para temas relacionados con Pago Delegado.

# 2. PROCEDIMIENTOS DE INICIO DE CURSO

A lo largo de esta guía vamos a detallar los siguientes procedimientos a realizar al inicio del curso escolar:

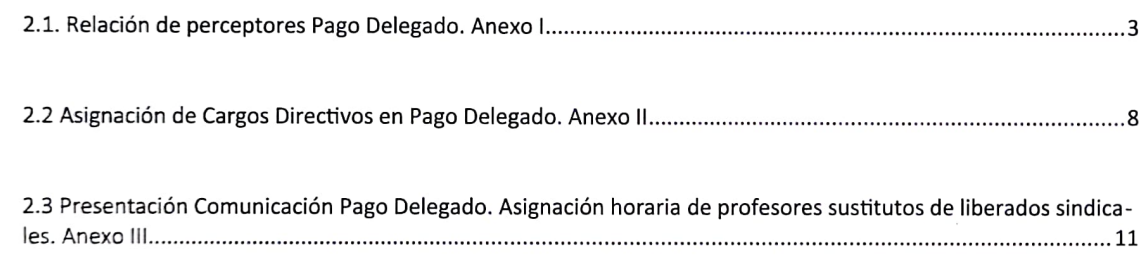

# 2.1. Relación de perceptores Pago Delegado. Anexo I

El Anexo Ies el documento donde se refleja la relación de perceptores y perceptoras a los que se ha asignado horas en Pago Delegado, derivadas del concierto educativo y de los Acuerdos firmados en el seno de la Mesa de la Enseñanza Concertada.

En el caso de docentes con distintos periodos horarios, si existen situaciones conocidas por el centro que se vayan a producir durante el mes de septiembre, se debe dejar constancia de las variaciones de horas de estos docentes en sus horarios en el Anexo I presentado, indicando las diferentes fechas de inicio y fechas de fin. De hacerlo así, no será necesario la presentación más adelante de una modificación de Anexo I.

En el caso de la jubilación parcial, es importante y necesario verificar que la fecha de inicio de la jubilación parcial coincide con la reducción de jornada realizada en Séneca y trasladada a nuestro sistema de Pago Delegado.

Esta relación de perceptores y perceptoras de Pago Delegado, de aquí en adelante, Anexo I, está desarrollado en el apartado quinto de las Instrucciones de la Secretaría General Técnica, de 22 de julio de 2014, para la elaboración de la nómina de Pago Delegado de los Centros Privados Concertados, así como en la modificación de 24 de julio de 2015 de estas Instrucciones.

# a) ¿Quién puede acceder a la gestión de los horarios del profesorado?

El acceso a la gestión del horario semanal, podrá realizarlo:

- El propio profesorado, a través del perfil Profesorado de Centros Concertados
- El equipo directivo, a través del perfil Centros Concertados
- Gestorías, a través del perfil Grabación gestor

# b) ¿Quién puede grabar el Anexo 1?

Una vez confeccionados y grabados los horarios de los perceptores y perceptoras titulares del centro concertado, la grabación del Anexo I podrá realizarla:

- El equipo directivo, a través del perfil Centros Concertados
- Gestorías, a través del perfil Grabación gestor

# c) ¿Quién puede presentar y firmar el Anexo 1?

Tras la grabación del Anexo I, solo podrá presentar y firmar este anexo el titular del centro o el representante legal del mismo.

# d) ¿Cómo se presenta el Anexo 1?

La asignación horaria a abonar en Pago Delegado a los perceptores y perceptoras titulares se hará por parte del Centro Concertado, conforme al procedimiento establecido en manual el "Grabación de horarios del personal docente de Concertada", según las horas y los orígenes autorizados al centro. Dicha asignación horaria debe realizarse atendiendo a la normativa educativa vigente y deben impartir docencia directa en unidades objeto del concierto educativo, en aquellas áreas o materias en las que disponga de atribución docente previamente validada por el Servicio de Inspección.

Para ampliar la información se puede consultar el Manual "Grabación de horarios del personal docente de Concertada" de Séneca en Documentos que se pueden pedir/ Manuales y Utilidades de Séneca / Manuales / Personal.

Finalizada la grabación de los horarios del profesorado de Centros Concertados, se debe proceder a la presentación del modelo Anexo I en el Sistema Séneca, a través de la Ruta: Personal / Pago Delegado / Comunicaciones de Datos Retributivos / Procedimiento: Relación de perceptores Pago Delegado. Anexo I

Una vez seleccionado el procedimiento, al pulsar el icono Nuevo se accede a una pantalla que requiere la cumplimentación de toda la información necesaria, que generará una solicitud en estado Borrador.

Las distintas fases por las que pasará este procedimiento y los efectos que genera cada una de ellas se ha detallado en el punto siguiente.

#### e) ¿En qué estados se puede encontrar el procedimiento?

Es importante conocer en qué estado se encuentra el procedimiento, ya que el centro podrá realizar determina dos actos, según el estado en el que se encuentre:

- Borrador: Todas los procedimientos, en cuanto son grabados, quedan registrados en pantalla con el estado Borrador. Este estado permite la modificación del documento, o bien el paso al siguiente estado: Pendiente de firma. Al pasar al siguiente estado se lanza una validación para comprobar que el procedimiento es correcto y conforme a los datos que están asignados en el sistema de Pago Delegado.
- Pendiente de firma: Tramitar un procedimiento al estado Pendiente de firma lleva implícito la validación por parte del sistema, tal y como se ha indicado en el estado anterior, y la generación automáica del documento PDF. El documento generado debe ser revisado con detenimiento y firmado por el titular o representante que se haya indicado en la solicitud a través de medios electrónicos.

Una comunicación pendiente de firma no permite modificaciones. Por tanto, si el centro considera necesario realizar algún cambio o adjuntar alguna documentación antes de firmarla y presentarla, debe volver al estado Borrador.

Presentado. Pendiente de procesar: Una vez firmado el documento, el sistema automáticamente completa la fecha y número de registro de entrada. En este estado y antes de que la Delegación Territorial lo tramite puede desistir de este procedimiento.

Este estado dará lugar a uno de los tres subestados del procedimiento a instancia de las Delegaciones Territoriales: aceptadoy cargado, rechazado o procesado con incidencias.

- Procesado y cargado. Desde Pago Delegado se ha procesado y cargado el 100% de la relación de perceptores y perceptoras. Este estado finaliza el procedimiento de presentación de carga en pago delegado.
- **Rechazado.** Se emite un documento PDF respuesta, en el que se detallan los motivos del rechazo. En este caso, se ha procesado y no se ha cargado ningún perceptor o perceptora. Se debe volver a iniciar el procedimiento.
- **Procesado con incidencias**. Si se detecta alguna incidencia en la presentación realizada se devolverá Procesado con incidencias, ya que se han cargado algunos perceptores correctamente y otros han presentado errores o incidencias, por lo que no se han cargado en el sistema de pago delegado.

Para conocer los procedimientos de comunicación y estados por parte de los centros, se debe acceder a Séneca en el menú principal Personal/ Pago Delegado / Comunicaciones de Datos Retributivos, seleccionar el procedimiento y desmarcar en caso de ser necesario el check "No mostrar procedimientos finalizados". Una vez situado en el procedimiento debe acceder al emergente Detalle para conocer el estado del mismo. En el estado Procesado con Incidencias se debe consultar los perceptores y perceptoras no cargados en Pago Delegado y la acción a realizar para cada uno de ellos.

Para ampliar la información se puede consultar el Manual "Subsanación de Anexo l y Subsanación de modificación de Anexo l' de Séneca en Documentos que se pueden pedir/ Manuales y Utilidades de Séneca / Manuales/ Personal.

# f)¿Qué documentación se debe acompañar al Anexo 1?

Junto a la presentación del documento Anexo I, se debe adjuntar toda la documentación necesaria para la incorporación de los perceptores y perceptoras a Pago Delegado, salvo que se haya presentado con anterioridad. Los ficheros adjuntos deben nombrarse de forma que se identifique el tipo de archivo y el perceptor/a. A modo de ejemplo, nombre de archivo para alta de un perceptor/a: TA2 alta (nombre y apellidos).pdf. En cada procedimiento, por cada tipo de fichero se pueden subir todos los pdfs que sean necesarios, siempre y cuando no tengan el mismo nombre.

La documentación que debe presentarse, en todo caso, es la siguiente:

- En caso de alta de perceptores o perceptoras:

- $\bullet$ Hoja de recogida de datos del nuevo perceptor o perceptora, donde se indique el porcentaje de IRPF a aplicar, datos laborales, datos personales, titulación, etc.
- TA2 de alta en Seguridad Social
- Informe de datos de Cotización de Seguridad Social ((DC)  $\bullet$
- Contrato de trabajo firmado por ambas partes
- $\ddot{\phantom{a}}$ IBAN. Certificado bancario que acredite la titularidad de la cuenta bancaria
- Atribución docente conforme para las materias a impartir o Solicitud ante Inspección

-En caso de modificaciones de jormada o modificaciones en los tipos de contratos de los perceptores y perceptoras:

- Nuevo contrato de trabajo o Acuerdo de ampliación o reducción de horas firmado por ambas partes
- IDC de variación de datos de cotización
- -En caso de excedencias:
	- Solicitud por parte del trabajador o trabajadora de la excedencia, indicando el tipo de excedencia (voluntaria, por cuidado de hijo, etc.)
	- Comunicación de la empresa concediendo la excedencia, con indicación del tipo de excedencia (voluntaria, por cuidado de hijo, etc.)
	- TA2 de baja en Seguridad Social

-En caso de jubilación total:

- TAZ de baja (previo) en Seguridad Social
- Resolución INSS concesión pensión de jubilación
- -En caso de jubilación parcial:
	- Copia solicitud de acceso a la jubilación parcial efectuada ante el INSS
	- Copia de solicitud de acceso a la jubilación parcial presentada ante la empresa y validado por la misma
	- Copia del contrato de trabajo parcial de jubilación
- TA2 de baja y alta o lDC del jubilado parcial
- Copia del contrato de relevo
- TA2 de alta del relevista
- Certificado de la empresa del porcentaje de jornada que reduce la persona trabajadora
- Certificado de base reguladora del jubilado parcial: Promedio de las bases de cotización correspondiente a los 6 últimos meses del período de base reguladora de la pensión de jubilación parcial (solo incluir parte concertada).
- En caso de existir parte privaday concertada, certificado de la empresa de número de horas y  $\bullet$ nivel educativo de parte concertada y parte privada, indicando claramente base de cotización en ambas partes y porcentajes para el cálculo de las bases.

Una vez obtenida la Resolución del INSS concesión favorable / desfavorable de la pensión de jubilación deberá aportarse a la correspondiente Delegación Territorial.

-Otras situaciones (Bajas voluntarias, fin de contrato, etc):

- TA2 de baja en Seguridad Social
- Otros documentos acreditativos de la situación.  $\bullet$

-En el caso de perceptores sin relación contractual:

Además de los documentos de altas y bajas que resulten de aplicación,

- Certificado emitido por el titular del centro acreditativo de la causa y fecha de la baja de la  $\bullet$ prestación de servicios
- Para los miembros de congregación religiosa, Certificado de la congregación acreditativo de la fecha de ingreso en pago delegado y, asimismo, cuando proceda, de la fecha de baja.
- En caso de cooperativas, deberán aportar relación nominal de cooperativistas del centro, certificado por la persona que ejerza la Secretaría del Consejo Rector, con el visto bueno de la presidencia, o la persona administradora única de existir este órgano.

# g) ¿Cuándo se debe presentar el Anexo 1?

El Centro podrá comenzar a confeccionar los horarios del curso 2023-2024, y con ello presentar el Anexo I, desde la recepción del correo electrónico indicando las horas y orígenes autorizados al centro durante el mes de julio y hasta el comienzo del curso escolar.

La confección de los horarios de los perceptores y perceptoras titulares y la presentación del Anexo I será, para<br>todos los niveles, hasta el primer día lectivo de educación secundaria, es decir, hasta el día 15 de septiem 2023. En caso de no realizar este trámite en el plazo establecido podría afectar a la nómina de pago delegado del mes de septiembre.

IMPORTANTE: Una vez el Anexo I esté Procesado y Cargado por parte de la Delegación Territorial, solo se podrán realizar cambios mediante la presentación de modificación de Anexo I. Véanse los manuales de Séneca "Modificación de Anexo I - Manual de Modificación de Anexo I" y "Modificación de Anexo I - FAQ"

# 2.2 Asignación de Cargos Directivos en Pago Delegado. Anexo II

La asignación de las categorías funcional-temporal (cargos directivos) a los perceptores y perceptoras que las desempeñan, especificando el cargo que ocupan y el correspondiente nivel educativo, se detalla en el procedimiento Anexo I.

Esta asignación de cargos directivos en Pago Delegado, de aquí en adelante, Anexo II, está desarrollado en las Instrucciones de la Secretaría General Técnica, de 22 de julio de 2014, para la elaboración de la nómina de Pago Delegado de los Centros Privados Concertados en su apartado Sexto.

# a) ¿Quién puede asignar los cargos directivos?

El acceso a la asignación de los cargos directivos podrá realizarlo el equipo directivo, a través del perfil Centros Concertados.

# b) ¿Quién puede grabar el Anexo I1?

Una vez asignados los cargos directivos, la grabación del Anexo Il podrá realizarla:

- El equipo directivo, a través del perfil Centros Concertados
- Gestorías, a través del perfil Grabación gestor

# c) ¿Quién puede presentary firmar el Anexo I1?

Tras la grabación del Anexo Il, solo podrá presentar y firmar este anexo el titular del centro o el representante legal del mismo.

#### d) ¿Cómo se presenta el Anexo I1?

Al igual que ocurre con las asignaciones de horarios, en primer lugar se deben grabar en el sistema de Séneca la asignación de las categorías funcional -temporal (cargos directivos) a los perceptores y perceptoras que las desempeñan, especificando el cargo que ocupan y el correspondiente nivel educativo por el que percibirán el complemento de desempeño del cargo, a través de la Ruta: Personal / Cargos del Centro.

Por cada perceptor que desempeñe un cargo directivo en el centro, se debe grabar:

- Nivel educativo: Se debe indicar el nivel educativo del cargo. El abono del complemento se hará en el nivel en el que lo desempeñe, con independencia de que el perceptor pueda tener horas asignadas en distintos niveles, siempre que en el mismo tenga horas efectivas de clase.
- Fechas: La fecha de inicio y fecha fin de nombramiento del cargo hace referencia al nombramiento del mismo y se debe curmplimentar el periodo completo de nombramiento. A modo de ejemplo, si el nombramiento es por cuatro años, se debe reflejar desde la fecha inicio 01 de septiembre de 2023 hasta el 31 de agosto de 2027.

Una vez cumplimentada la fecha de nombramiento se debe indicar la fecha de inicio y fin del abono del cargo, que será como máximo la del fin del año escolar (en nuestro ejemplo, 31 de agosto de 2024). Para ello, se debe acceder a la opción "Detalle del Pago Delegado".

Una vez grabado los cargos directivos, se debe acceder a Personal / Pago Delegado / Comunicación de datos Retributivos. Tipo de procedimiento: Relación de Cargos Directivos para Pago Delegado. Anexo II.

Una vez seleccionado el procedimiento, al pulsar el icono Nuevo se accede a una pantalla que requiere la cumplimentación de toda la información necesaria, que generará una solicitud en estado Borrador.

Las distintas fases por las que pasará este procedimiento y los efectos que genera cada una de ellas se ha detallado en el punto siguiente.

#### e) ¿En qué estados se puede encontrar el procedimiento?

- Borrador: Todas los procedimientos, en cuanto son grabados, quedan registrados en pantalla con el estado Borrador. Este estado permite la modificación del documento, o bien el paso al siguiente estado: Pendiente de firma. Al pasar al siguiente estado se lanza una validación para comprobar que el procedimiento es correcto y conforme a los datos que están asignados en el sistema de Pago Delegado.
- Pendiente de firma: Tramitar un procedimiento al estado Pendiente de firma lleva implícito la<br>validación por parte del sistema, tal y como se ha indicado en el estado anterior, y la generación automática del documento PDF. El documento generado debe ser revisado con detenimiento y firmado por el titular o representante que se haya indicado en la solicitud a través de medios electrónicos.

Una comunicación pendiente de firma no permite modificaciones. Por tanto, si el centro considera necesario realizar algún cambio o adjuntar alguna documentación antes de firmarla y presentarla, debe volver al estado Borrador.

Presentado. Pendiente de procesar: Una vez firmado el documento, el sistema automáticamente completa la fecha y número de registro de entrada. En este estado y antes de que la Delegación Territorial lo tramite puede desistir de este procedimiento.

Este estado dará lugar a uno de los tres subestados del procedimiento a instancia de las Delegaciones Territoriales: aceptado y cargado, rechazado o procesado con incidencias.

- o Procesado y cargado. Desde Pago Delegado se ha procesado y cargado el 100% de la relación de cargos directivos. Este estado finaliza el procedimiento de presentación de cargos directivos.
- Rechazado. Se emite un documento PDF respuesta, en el que se detallan los motivos del rechazo. Se debe volver a iniciar el procedimiento previa corrección de las incidencias detectadas.
- o Procesado con incidencias. Si se detecta alguna incidencia en la presentación realizada se devolverá Procesado con incidencias, ya que se han cargado algunos perceptores correctamente y otros han presentado errores o incidencias, por lo que no se han cargado en el sistema de pago delegado.

Si el procedimiento se ha quedado en este estado es obligatoria la acción por parte del centro, debiendo corregir las incidencias detectadas y presentar una nueva solicitud.

#### f) ¿Qué documentación se debe acompañar al Anexo I1?

La documentación que debe acompañar a la presentación del Anexo ll es la que se relaciona a continuación. Esta documentación solo es necesario incorporarla para aquellos casos en los que no se disponga en Pago Delegado o se haya indicado una fecha de inicio de nombramiento del 01 septiembre 2023 o posterior.

Junto con el Anexo ll el centro debe presentar la siguiente documentación:

Cargo de Dirección del Centro

Certificado del titular del centro acreditando que la designación y/o el cese del director se ha efectuado de acuerdo con la normativa vigente.

Certificación del Acta del Consejo Escolar en el que se recoja la designación o reelección del cargo.

Otros cargos del Centro

Certificado del titular del centro acreditando que el profesorado que desempeña tales cargos directivos y que la designación se ha realizado conforme al procedimiento establecido en su Reglamento de Organización y Funcionamiento.

#### g) ¿Cuándo se debe presentar el Anexo 1?

Una vez realizado el Anexo I, al menos en estado borrador, se debe proceder a la asignación de cargos directivos, documento Anexo lI.

El plazo de grabación de la asignación de los cargos en Séneca será el mismo que para la asignación de los horarios, es decir, desde la recepción del correo electrónico indicando las horas y origenes autorizados al centro durante el mes de julio y hasta el primer día lectivo de educación secundaria, es decir, hasta el día 15 de septiembre de 2023 inclusive.

Solo se admitirán modificaciones en los datos del Anexo Il a lo largo del curso escolar por extinción del nombramiento del cargo, por las causas y con los requisitos procesales previstos en la normativa vigente y en el Reglamento de Conciertos.

# 2.3 Presentación Comunicación Pago Delegado. Asignación horaria de profesores sustitutos de liberados sindicales. Anexo IlI

El procedimiento de salida "Presentación Comunicación Pago Delegado" es un procedimiento genérico para comunicar a Pago Delegado la información necesaria para el tratamiento de la nómina de pago delegado (datos personales, laborales, etc de los perceptores y perceptoras).

En este procedimiento se incluyen la comunicación del personal sustituto de perceptores y perceptoras que se<br>encuentren liberados por funciones sindicales, en el número máximo fijado por Acuerdo entre esta Consejería de Educación y las Organizaciones Sindicales más representativas del sector, debiendo cumplimentar el Anexo IlI.

En dicho anexo se debe indicar el titular al que sustituye, debiendo coincidir el horario del docente liberado, grabado previamente en el Sistema de Información Séneca, con el de su sustituto o sustituta. Por lo tanto, el docente liberado se debe grabar en el sistema Séneca con su horario de titular correspondiente (horas de concierto, horas de acuerdo de plantilla, etc. ya grabados en el Anexo I) y el sustituto se debe grabar con el origen horas sustitución.

Este documento está desarollado en el apartado Octavo, punto 2.a de las Instrucciones de la Secretaría General Técnica, de 22 de julio de 2014, para la elaboración de la nómina de Pago Delegado de los Centros Privados Concertados y Instrucciones conjuntas de la Secretaría General Técnica y de la Dirección General de Planificación y Centros de la Consejería de Educación, de 14 de abril de 2016, sobre sustituciones del profesorado de los centros docentes privados concertados en su apartado Sexto.

# a) ¿Quién puede confeccionar el Anexo III?

La confección del Anexo III puede realizarla el equipo directivo, a través del perfil Centros Concertados, previa<br>recepción por parte de nuestra Dirección General de Planificación, Centros y Enseñanza Concertada de la comunicación de los liberados sindicales de su centro.

# b) ¿Cómo se presenta el Anexo ll?

Mediante la cumplimentación del modelo Anexo III que se puede descargar en el sistema Séneca, "Anexo III. Relación de liberados sindicales y sustitutos de liberados" en formato PDF o Hoja de Cálculo, en la Ruta: Manuales y utilidades/ Manuales/ Personal.

Una vez cumplimentado este documento debe firmarse por medios electrónicos y la presentación se realizará a través del sistema Séneca, en la Ruta: Personal / Pago Delegado / Comunicaciones Datos Retributivos. Procedimiento: Presentación Documentación de Pago Delegado.

Una vez seleccionado el procedimiento, al pulsar el icono Nuevo se accede a una pantalla que requiere la cumplimentación de toda la información necesaria, que generará un procedimiento en estado Borrador y al que se debe adjuntar el documento PDF firmado electrónicamente Anexo Ill. Relación de liberados sindicales y sustitutos de liberados.

#### c) ¿En qué estados se puede encontrar el procedimiento?

- Borrador: Todas los procedimientos, en cuanto son grabados, quedan registrados en pantalla con el  $\bullet$ estado Borrador. Este estado permite la modificación del documento, o bien el paso al siguiente estado: Pendiente de firma. Al pasar al siguiente estado se lanza una validación para comprobar que el procedimiento es correcto y conforme a los datos que están asignados en el sisterna de Pago Delegado.
- Pendiente de firma: Tramitar un procedimiento al estado Pendiente de firma lleva implícito la validación por parte del sistema, tal y como se ha indicado en el estado anterior, y la generación automática del documento PDF. El documento generado debe ser revisado con detenimiento y firmado por el titular o representante que se haya indicado en la solicitud a través de medios electrónicos.

Una comunicación pendiente de firma no permite modificaciones. Por tanto, si el centro considera necesario realizar algún cambio o adjuntar alguna documentación antes de firmarla y presentarla, debe volver al estado Borrador.

Pendiente de recepción: Una vez firmado el documento, el sistema automáticamente completa la fecha y número de registro de entrada. En este estado y antes de que la Delegación Territorial lo tramite puede desistir de este procedimiento.

Este estado podrá dar lugar a uno de estos estados:

- Recepcionada: Pendiente de estudio por parte de la Delegación Territorial.  $\circ$
- $\circ$ Tramitada: Trasladada la información al sistema de Pago Delegado.
- Cerrada sin tramitar: No se ha tramitado por parte de la Delegación Territorial.
- Subsanación de documentación y/o Solicitud de información: En este estado se requiere aportar documentación para tramitar la petición o bien ampliar la información facilitada. Para consultar la información a aportar debe acceder al historial del procedimiento a través de la opción Detalle.

Para subsanar debe, sobre este mismo procedimiento, adjuntar la documentación requerida y volver a firmary presentar.

**Desistida por no subsanación:** En caso de no subsanar en el plazo legalmente establecido, pasará a este estado, decayendo la solicitud.

#### d) ¿Qué documentación se debe acompañar al Anexo III?

Para la asignación de las horas en pago delegado al profesorado sustituto de liberados sindicales se debe adjuntar al Anexo IIl la documentación pertinente de la relacionada en el apartado 2.1 e) de esta guía (TA2 de alta, contrato, etc.).

#### e) ¿Cuándo se debe presentar el Anexo I1?

Se puede proceder a la presentación del Anexo llI, una vez se haya comunicado por parte de esta Dirección General de Planificación, Centros y Enseñanza Concertada, los perceptores y perceptoras propuestos, para<br>cada curso escolar, por las Organizaciones Sindicales como liberados sindicales.

 $\ddot{\phantom{a}}$